#### **CHAPTER 4**

# MNLB Feature Set for LD: Command Reference

This section documents the commands used to configure the MNLB Services Manager, Forwarding Agent, and Workload Agent. The commands are listed alphabetically. Parentheses indicate the component for which the command is used.

- **[bind](#page-1-0)** (SM)
- **[casa service-manager multicast-ttl](#page-3-0)** (SM)
- **[casa service-manager port](#page-4-0)** (SM)
- **[forwarding-agent](#page-5-0)** (FA)
- **[forwarding-agent pool](#page-7-0)**
- **[ip casa](#page-8-0)** (FA)
- **[real](#page-9-0)** (SM)
- **[redirection](#page-11-0)** (SM)
- **[route](#page-13-0)** (SM)
- **[show ip casa affinities](#page-14-0)** (FA)
- **[show ip casa oper](#page-16-0)** (FA)
- **[show ip casa stats](#page-17-0)** (FA)
- **[show ip casa wildcard](#page-19-0)** (FA)
- **[virtual](#page-22-0)** (SM)

# <span id="page-1-0"></span>**bind**

To associate a virtual server with one or more real servers, use the **bind** command. Use **no bind** to release an association between a real server and virtual server.

**bind** *virtual\_id real\_id* [*real\_id...*] [**no**] **bind** *virtual\_id real\_id* [*real\_id...*]

#### Syntax Description

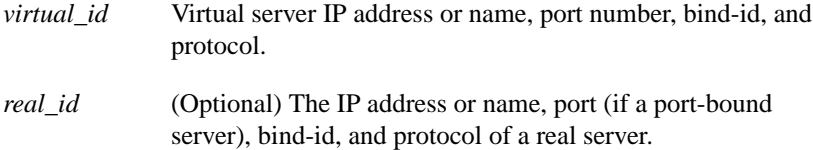

#### Command Modes

Configuration and Replication modes.

#### Usage Guidelines

Use the **virtual** and **real** commands to define the virtual server and real server addresses before using the **bind** command. Use the **bind** command to direct network traffic from a virtual server to a real server. If binding a real server to more than one virtual server, each real server must use a unique bind-id.

#### Example

```
LocalDirector(config)# bind 172.31.17.1 80 192.168.1.1 192.168.1.2
LocalDirector(config)# bind 172.31.17.1 192.168.1.3 192.168.1.4
LocalDirector(config)# show bind
              Virtual Real
    172.31.17.1 80 (IS)
                             192.168.1.2 (IS)
                             192.168.1.1 (IS)
    172.31.17.1 default (IS)
                             192.168.1.4 (IS)
                            192.168.1.3 (IS)
LocalDirector(config)# no bind 172.31.17.1 192.168.1.3
LocalDirector(config)# show bind
             Virtual Real
    172.31.17.1 80 (IS)
                             192.168.1.2 (IS)
                            192.168.1.1 (IS)
    172.31.17.1 default (IS)
                             192.168.1.4 (IS)
```
The following is an example of the binding for a UDP virtual and real server:

```
Localdirector(config)# bind 192.10.10.101:300:0:udp 192.10.10.1:200:0:udp
Localdirector(config)#
Localdirector(config)# show bind
       Virtual Machine(s) Real Machines
   192.10.10.101:300:0:udp(OOS)
                              192.10.10.1:200:0:udp(OOS)
```
# <span id="page-3-0"></span>**casa service-manager multicast-ttl**

Use the **casa service-manager multicast-ttl** command to change the multicast time-to-live value. Use the **no casa service-manager multicast-ttl** command to disable the multicast time-to-live value.

**casa service-manager multicast-ttl** *value* [**no**] **casa service-manager multicast-ttl** *value*

#### Syntax Description

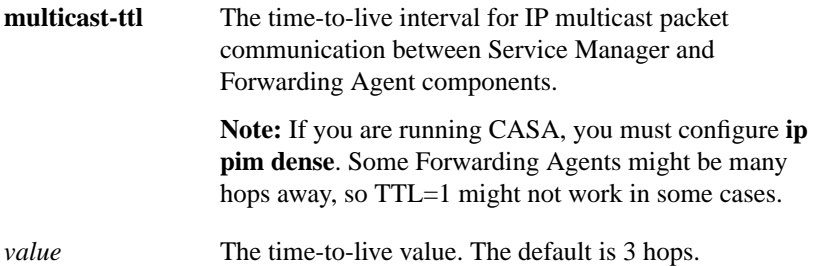

# **Default**

The default time-to-live value is 3 hops.

# Command Modes

Configuration and Replication modes.

Related Command **casa service-manager port**

# <span id="page-4-0"></span>**casa service-manager port**

Use the **casa service-manager port** command to change the Service Manager mulitcast port. Use the **no casa service-manager port** command to disable the Service Manager mulitcast port.

**casa service-manager port** *port* [**password** *password* [*password\_timeout*]] [**no**] **casa service-manager port** *port* [**password** *password* [*password\_timeout*]]

### Syntax Description

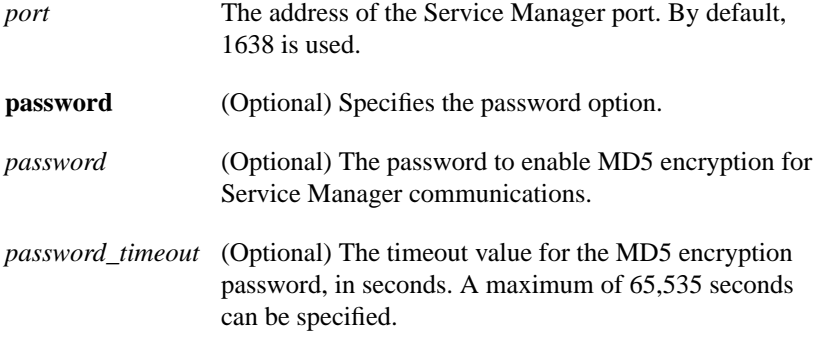

# Default

By default, the Service Manager port is 1638.

# Command Modes

Configuration and Replication modes.

### Usage Guidelines

Use the **casa service-manager port** command to change the UDP port for the Service Manager used for multicast communication between the components. An optional password and password timeout can be used, which is disabled by default.

The *password* is the password to be used in MD5 encryption of packets between the Service Manager and Forwarding Agents. A *password\_timeout* value is assigned for two reasons:

- The *password\_timeout* provides a time interval during which non-secured messages are accepted. When you assign a new password, the security feature is enabled. The *password\_timeout* is the grace period during which you can apply this password to all components. After this time interval expires, all non-secure messages are discarded.
- When you remove, delete, or change a password, the *password\_timeout* determines how long the old password is accepted, as well as how long to wait before using the new password when sourcing messages. Again, this gives you a grace period to change the password on all components.

Related Command **casa service-manager multicast-ttl**

# <span id="page-5-0"></span>**forwarding-agent**

Use the **forwarding-agent** CASA-port configuration command to specify the port on which the Forwarding Agent will listen for wildcard and fixed affinities. Use the **no** form of the command to disable listening on that port.

**forwarding-agent** *num* [*password* [*password\_timeout*]] **no forwarding-agent** *num*

#### Syntax Description

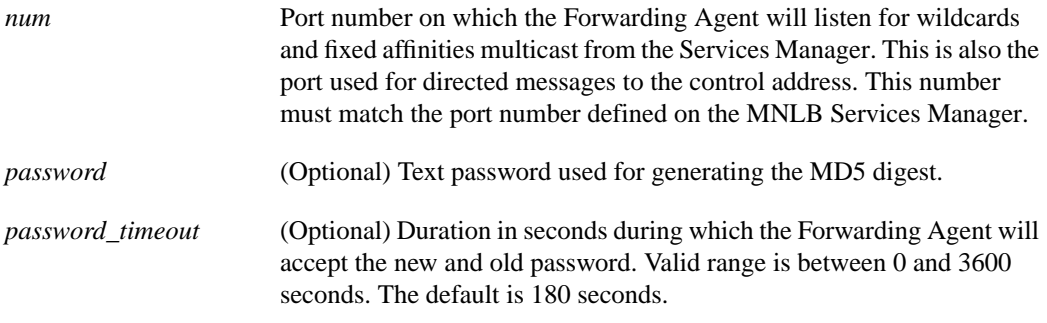

# **Default**

The default password timeout is 180 seconds.

The default port for the MNLB Services Manager is 1637.

# Command Mode

CASA-port configuration

#### Usage Guidelines

This command first appeared in Cisco IOS Release 12.0(5)T.

The *password* is the password to be used in MD5 encryption of packets between the Service Manager and Forwarding Agents. A *password\_timeout* value is assigned for two reasons:

- The *password\_timeout* provides a time interval during which non-secured messages are accepted. When you assign a new password, the security feature is enabled. The *password\_timeout* is the grace period during which you can apply this password to all components. After this time interval expires, all non-secure messages are discarded.
- When you remove, delete, or change a password, the *password\_timeout* determines how long the old password is accepted, as well as how long to wait before using the new password when sourcing messages. Again, this gives you a grace period to change the password on all components.

### Example

The following example specifies that the Forwarding Agent will listen for wildcard and fixed affinities on port 1637:

```
forwarding-agent 1637
```
Related Commands **show ip casa oper**

# <span id="page-7-0"></span>**forwarding-agent pool**

To to adjust the memory allocated for the forwarding agent's affinity pools, use the **forwarding-agent pool** CASA-port configuration command. Use the **no** form of the command to restore the default memory allocation.

**forwarding-agent pool** *initial\_affinity\_pool max\_affinity\_pool*

[**no**] **forwarding-agent pool**

# Syntax Description

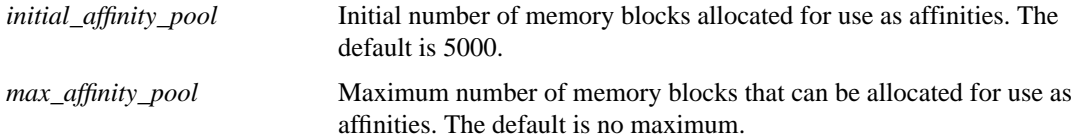

#### **Defaults**

The default initial affinity pool size is 5000 memory blocks. There is no maximum.

# Command Modes

CASA-port configuration

#### Command History

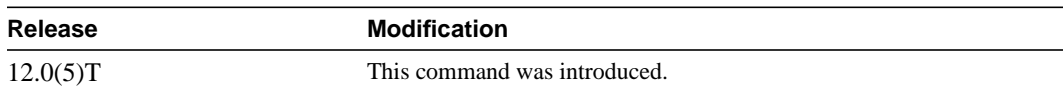

### Examples

The following example specifies a configuration of 100,000 initial affinity memory block that can increase to a maximum of 1,000,000 entries:

forwarding-agent pool 100000 1000000

# Related Commands

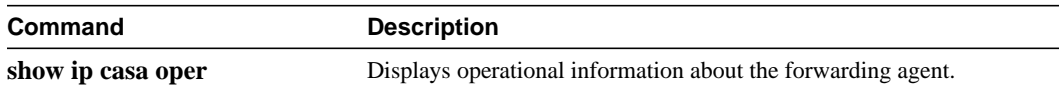

# <span id="page-8-0"></span>**ip casa**

Use the **ip casa** global configuration command to configure the router to function as a Forwarding Agent. Use the **no** form of the command to remove the Forwarding Agent.

**ip casa** *control-address igmp-address* **no ip casa**

### Syntax Description

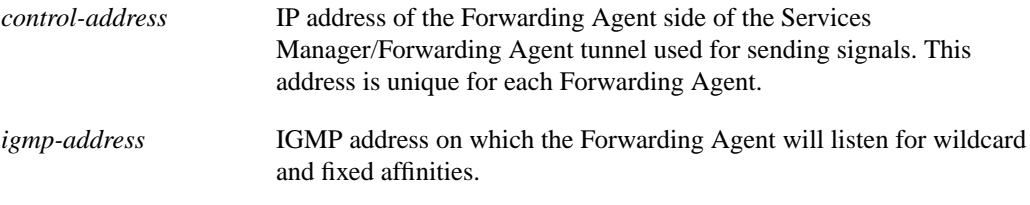

# Command Mode

Global configuration

# Usage Guidelines

This command first appeared in Cisco IOS Release 12.0(5)T.

# Example

The following example specifies the IP address (10.10.4.1) and IGMP address (224.0.1.2) for the Forwarding Agent:

ip casa 10.10.4.1 224.0.1.2

Related Commands

**port show ip casa oper**

# <span id="page-9-0"></span>**real**

Use the **real** command to define a real server. Use the **no** form of the command to remove a real server definition.

**real** *real\_name* **|** *real\_ip*[**:**[*port*]**:**[*bind-id*]**:**[*protocol*]] [*service-state*] [**no**] **real** *real\_name* **|** *real\_ip*[**:**[*port*]**:**[*bind-id*]**:**[*protocol*]] [*service-state*]

# Syntax Description

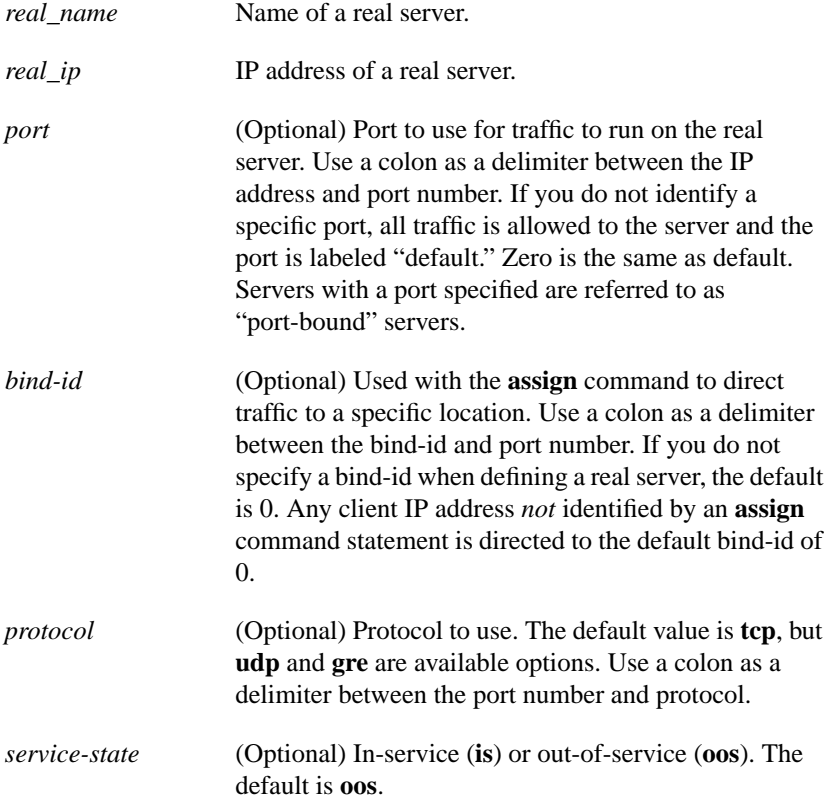

### Command Modes

Configuration and Replication modes.

# Usage Guidelines

Real servers are actual host machines with unique IP addresses that provide IP services to the network. Real servers can still be accessed using their actual IP address.

Use the **show real** command to check the service state of real servers. Possible service states are:

• In-service (IS)

The server is online and accepting connections.

• Out-of-service (OOS)

The **out-of-service** command is used to take the server out of service, and connections are not sent to it via the virtual server. Connections addressed to the server's actual IP address are bridged by LocalDirector.

• Failed

The server has not responded to the number of connections set by the **threshold** command or has responded with the same number of TCP RSTs.

• Testing

After the time set by the **retry** command has passed, LocalDirector puts a failed real server into testing mode where it gets one live connection from a virtual server. If the real server does not respond or responds with TCP RST, then it goes back to a failed state and a SYSLOG message is generated. If the server responds to the connection, then its state is changed to in-service. Note that LocalDirector does not generate any traffic to test the real server. Instead, a live connection is sent to the server in testing state. If the real server fails and there is no traffic to the virtual server that it is bound to, it stays in testing mode.

#### Example

Although a space can be used as a delimiter for port-bound servers, a colon is preferred. Note that the port is 0 by default, and the **is** (in-service) command is used to put the port 80 server in-service when it is defined:

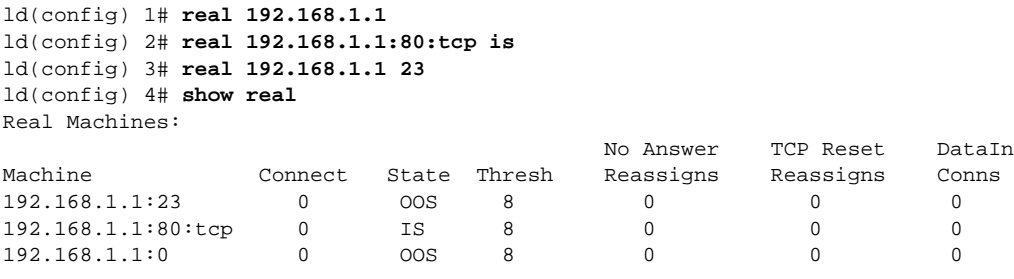

The **show real** command provides the following information:

**Table 4-1 show real Command Field Descriptions**

| <b>Field</b>               | <b>Description</b>                                                                                                    |
|----------------------------|----------------------------------------------------------------------------------------------------|
| Machine                    | IP address, port (if a port-bound server), bind_id, and protocol, or<br>name of the server.                                                      |
| Connect                    | The current number of connections to the server. This does not<br>include direct connections to the server that are bridged by<br>LocalDirector. |
| <b>State</b>               | IS (in-service), OOS (out-of-service), failed, or testing.                                                                                       |
| Thresh                     | Threshold value for reassignments before server is marked as<br>failed.                                                                          |
| No Answer Reassigns        | Number of connections that are not answered by a real server.                                                                                    |
| <b>TCP Reset Reassigns</b> | Number of connections that are reassigned because a real server<br>responded with a RST on a new connection.                                     |
| DataIn Conns               | Number of clients requesting but not receiving data.                                                                                             |

Related Command **show real**

# <span id="page-11-0"></span>**redirection**

Use the **redirection** command to set the type of load balancing redirection for the virtual server.

**redirection** *virtual\_id* {**directed** | **dispatched**} [**local** | **casa**] [**igmp** *igmp\_address*] [**port** *port*] [**wildcard-ttl** *seconds*] [**fixed-ttl** *seconds*]

# Syntax Description

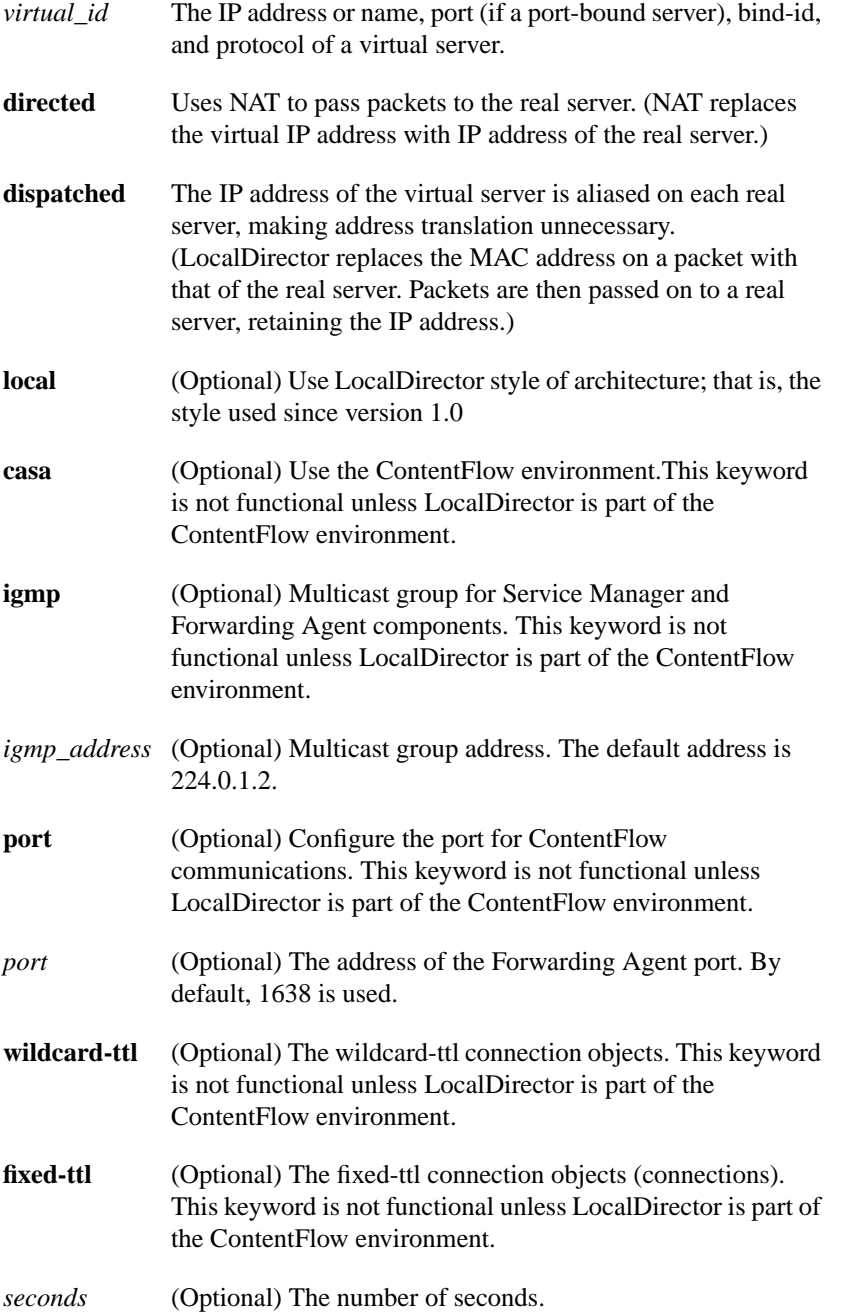

Default By default, directed mode with local architecture is used.

#### Command Modes

Configuration and Replication modes.

#### Usage Guidelines

The **redirection** command allows you to change the way packets pass through LocalDirector.

Directed mode uses Network Address Translation (NAT) to translate the IP headers in packets. NAT, supported in LocalDirector since version 1.0, provides quick setup with no network address changes, reducing system administration time.

Using NAT may not always be the best solution. Since some protocols embed the IP address within the payload, this can be a problem when a packet is encrypted. Additionally, searching though an entire payload for an IP address is processor-intensive and time-consuming. In these cases, performance can be increased using Dispatched mode.

Dispatched mode increases traffic throughput, but requires assigning an aliased IP address on a real server that matches the virtual IP address on LocalDirector. Dispatched mode should be used for UDP and TCP when the IP address information needs to remain unchanged.

The following **casa** options are not functional unless LocalDirector is part of the ContentFlow environment:

- Use the **casa igmp** keyword to set the multicast group address for the components on the LocalDirector. Messages between the Service Manager and Forwarding Agent are sent using multicast to the members of this group. By default, the igmp group address is 224.0.1.2.
- Use the **casa wildcard-ttl** keyword to set the time-to-live value for the wildcard-affinity connection objects on the Forwarding Agents. The Service Manager is responsible for ensuring the wildcard-affinities are refreshed before they time out. The default value is 1 minute.
- Use the **casa fixed-ttl** keyword to set the time-to-live value for the fixed-affinity connection objects. The fixed-affinity connection objects default time-to-live value is 1 minute.

Related Command **show redirection**

# <span id="page-13-0"></span>**route**

Use the **route** command to add a static route to the IP routing table. Use the **no route** command to clear the route

**route** *dest\_net net\_mask gateway* [*metric*] [**no**] **route** *dest\_net net\_mask gateway* [*metric*]

#### Syntax Description

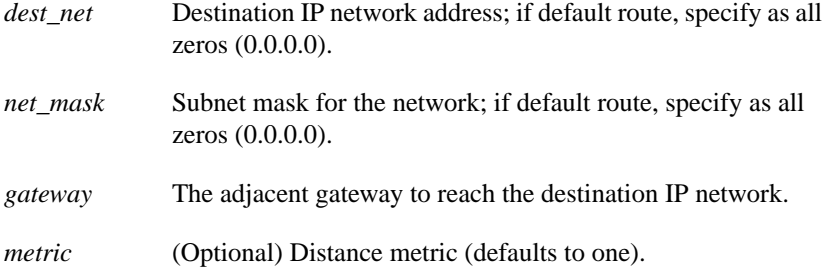

# Command Modes

Configuration and Replication modes.

#### Usage Guidelines

If you want to change an existing route, you must first use the **no route** command to clear the route, and then specify the new route with the **route** command. Defining a new IP route with the **route** command does not overwrite a route that is already established.

#### Example

```
LocalDirector(config)# route 0.0.0.0 0.0.0.0 192.168.1.1 1
LocalDirector(config)#
```
Related Commands **clear route show route**

# <span id="page-14-0"></span>**show ip casa affinities**

Use the **ip casa affinities** EXEC command to display statistics about affinities.

**show ip casa affinities** [**stats**] | [**saddr** *ipaddr* [**detail**]] | [**daddr** *ipaddr* [**detail**]] | **[sport** *sport* [**detail**]] | [**dport** *dport* [**detail**]] | [**protocol** *protocol* [**detail**]]

#### Syntax Description

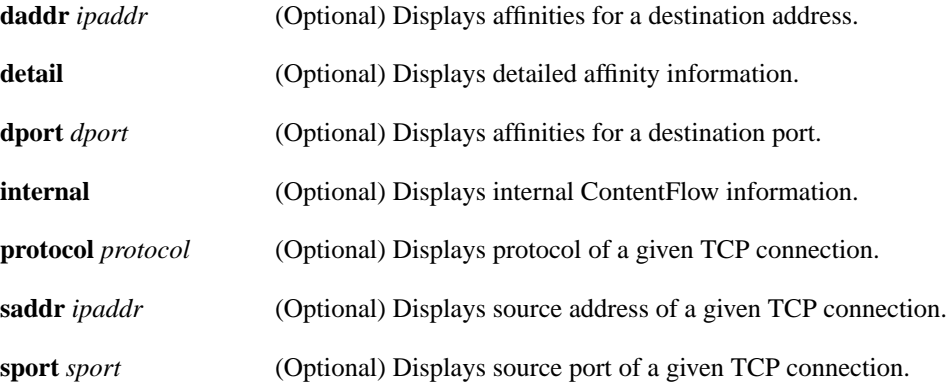

Command Mode EXEC

# Usage Guidelines

This command first appeared in Cisco IOS Release 12.0(5)T.

#### Sample Displays

The following is sample output of the **show ip casa affinities** command:

Router# show ip casa affinities Affinity Table Source Address Port Dest Address Port Prot 161.44.36.118 1118 172.26.56.13 19 TCP 172.26.56.13 19 161.44.36.118 1118 TCP

The following is sample output of the **show ip casa affinities detail** command

Router# show ip casa affinities detail Affinity Table Source Address Port Dest Address Port Prot 161.44.36.118 1118 172.26.56.13 19 TCP Action Details: Interest Addr: 172.26.56.19 Interest Port: 1638 Interest Packet: 0x0102 SYN FRAG Interest Tickle: 0x0005 FIN RST Dispatch (Layer 2): YES Dispatch Address: 172.26.56.33 Source Address Port Dest Address Port Prot 172.26.56.13 19 161.44.36.118 1118 TCP Action Details: Interest Addr: 172.26.56.19 Interest Port: 1638 Interest Packet: 0x0104 RST FRAG Interest Tickle: 0x0003 FIN SYN Dispatch (Layer 2): NO Dispatch Address: 0.0.0.0

[Table 1](#page-15-0) describes significant fields shown in the display.

#### <span id="page-15-0"></span>**Table 1 Show IP Casa Affinities Field Descriptions**

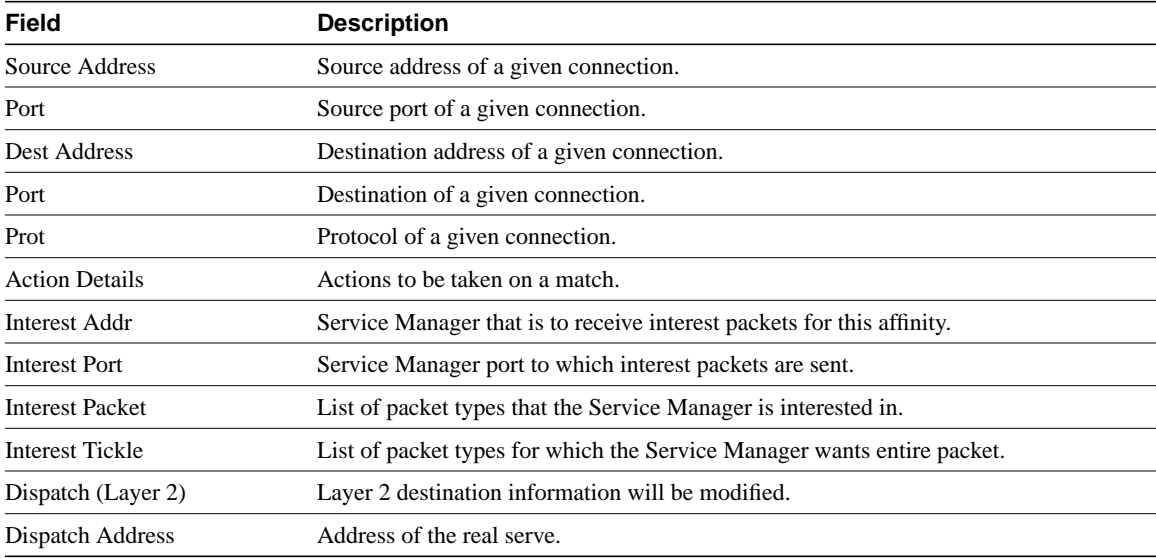

Related Commands **port show ip casa oper**

# <span id="page-16-0"></span>**show ip casa oper**

Use the **show ip casa oper** command to display operational information.

**show ip casa oper**

### Syntax Description

This command has no arguments or keywords.

Command Mode EXEC

# Usage Guidelines

This command first appeared in Cisco IOS Release 12.0(5)T.

# Sample Displays

The following is sample output of the **show ip casa oper** command:

```
Router# show ip casa oper
```

```
Casa is Active
 Casa control address is 206.10.20.34/32
 Casa multicast address is 224.0.1.2
 Listening for wildcards on:
   Port:1637
     Current passwd:NONE Pending passwd:NONE
     Passwd timeout:180 sec (Default)
```
[Table 2](#page-16-1) describes significant fields shown in the display.

#### <span id="page-16-1"></span>**Table 2 Show IP Casa Oper Field Descriptions**

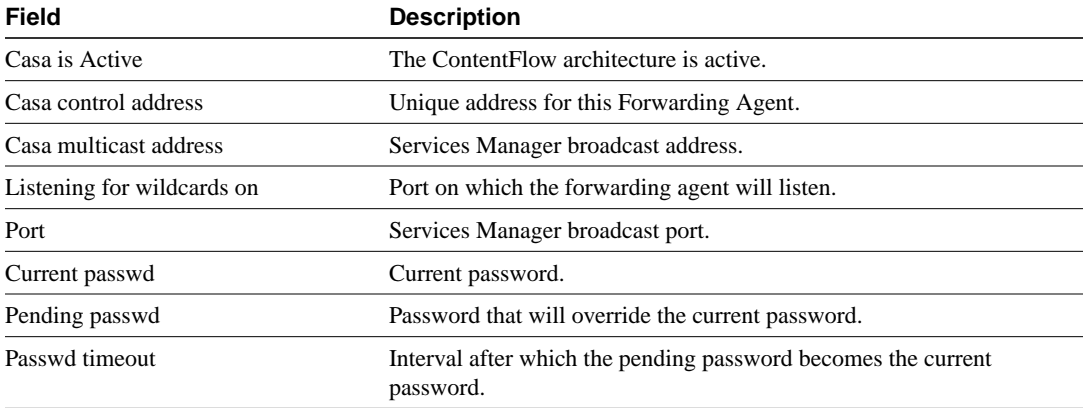

# <span id="page-17-0"></span>**show ip casa stats**

Use the **show ip casa stats** command to display statistical information.

**show ip casa stats**

# Syntax Description

This command has no arguments or keywords.

Command Mode **EXEC** 

# Usage Guidelines

This command first appeared in Cisco IOS Release 12.0(5)T.

# Sample Displays

The following is sample output of the **show ip casa stats** command:

Router# show ip casa stat

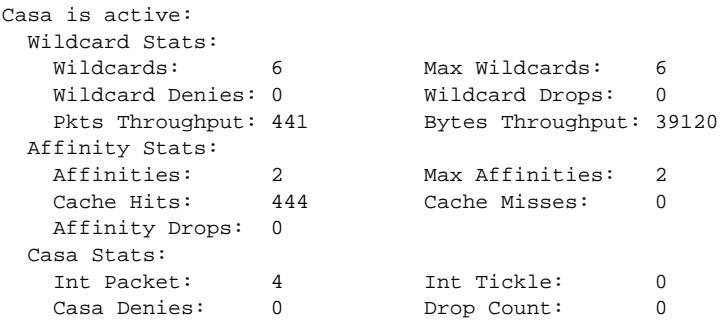

[Table 3](#page-17-1) describes significant fields shown in the display.

#### <span id="page-17-1"></span>**Table 3 Show IP Casa Stats Field Descriptions**

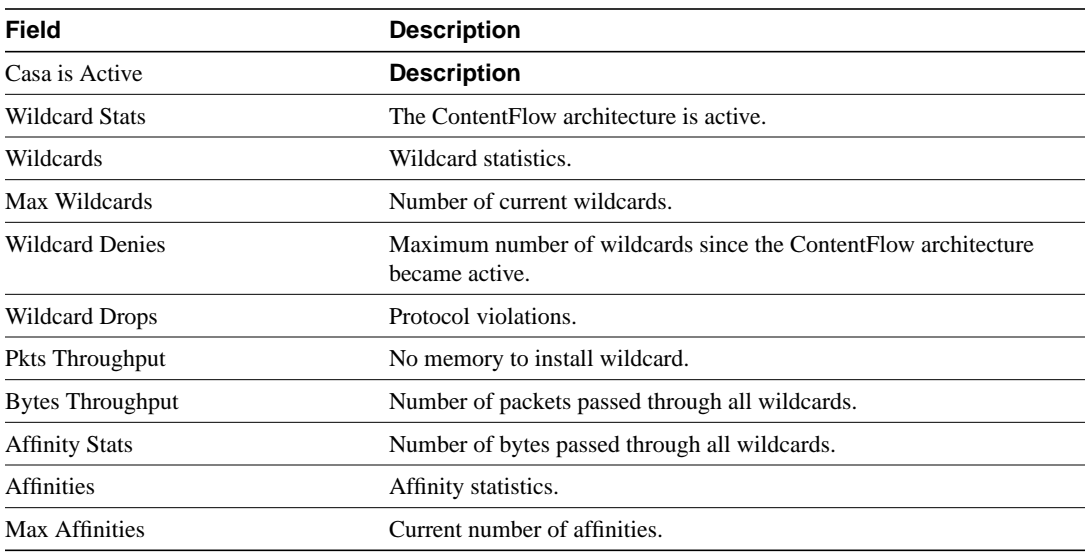

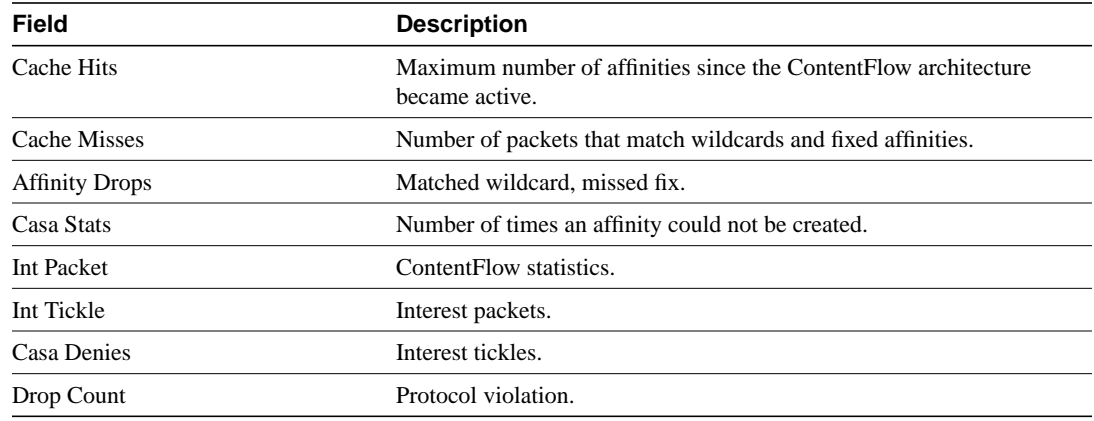

# **Table 3 Show IP Casa Stats Field Descriptions**

# <span id="page-19-0"></span>**show ip casa wildcard**

Use the **show ip casa wildcard** command to display information about wildcard affinities.

**show ip casa wildcard** [**detail**]

Syntax Description

detail (Optional) Displays detailed statistics.

Command Mode EXEC

Usage Guidelines

This command first appeared in Cisco IOS Release 12.0(5)T.

# Sample Displays

The following is sample output of the **show ip casa wildcard** command:

Router# show ip casa wildcard

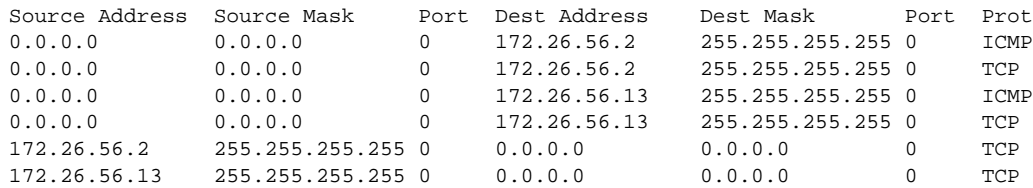

The following is sample output of the **show ip casa wildcard detail** command:

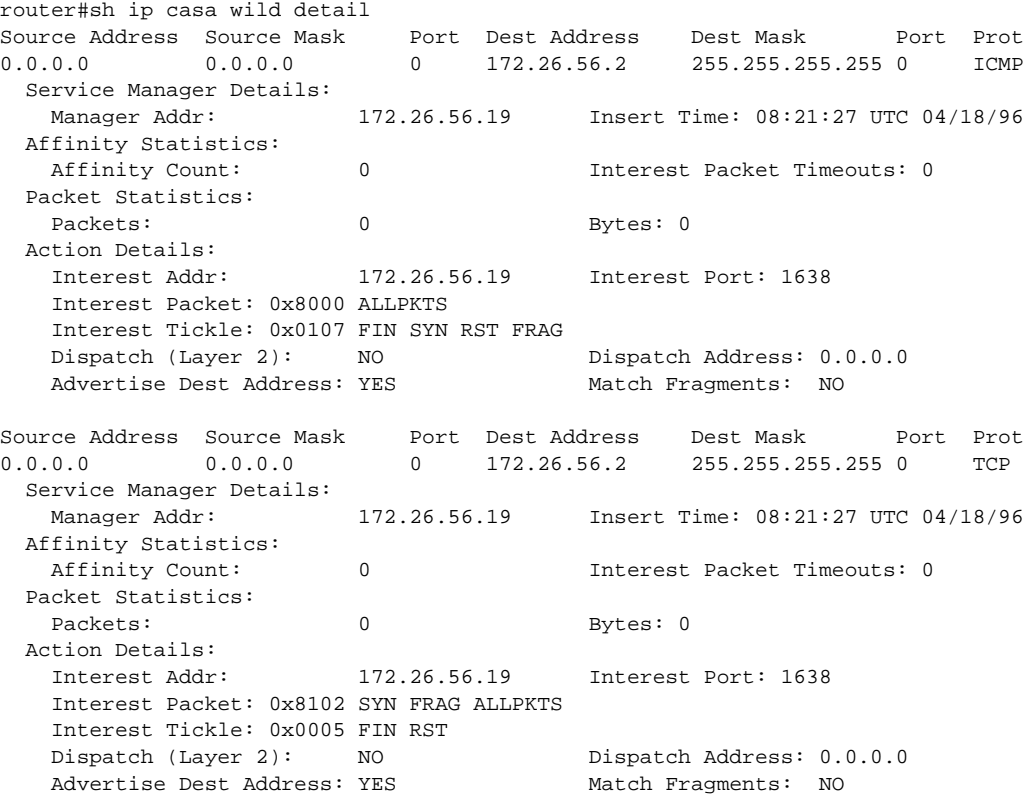

[Table 4](#page-20-0) describes significant fields shown in the display.

**Note** If a filter is not set, the filter is not active.

# <span id="page-20-0"></span>**Table 4 Show IP Casa Wildcard Field Descriptions**

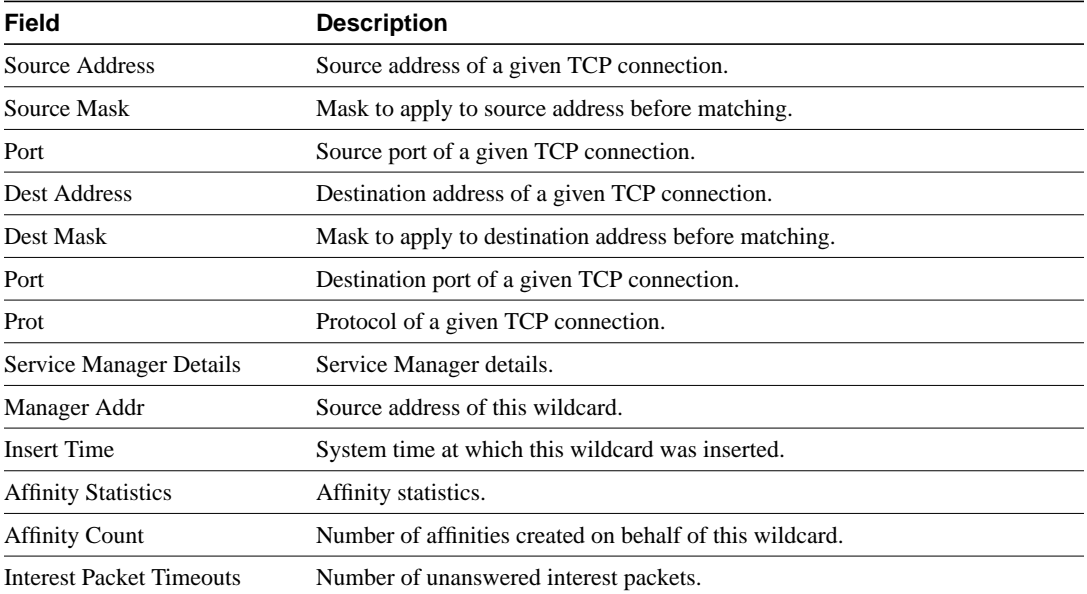

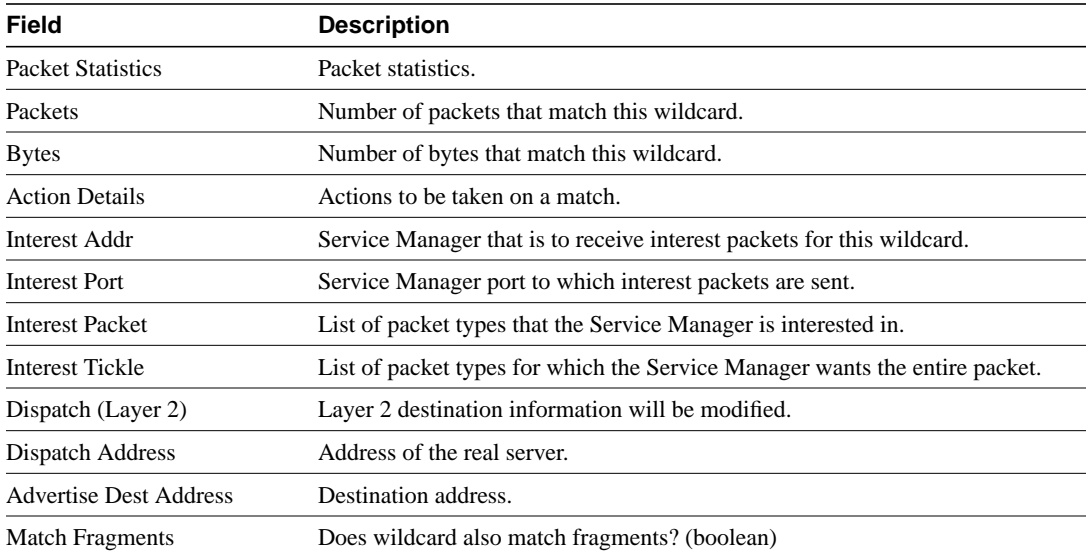

# **Table 4 Show IP Casa Wildcard Field Descriptions**

# <span id="page-22-0"></span>**virtual**

Create a virtual server to accept a connection from the network.

**virtual** *virtual\_name* | *virtual\_ip* [**:**[*virtual\_port*]**:**[*bind-id*]**:**[*protocol*]] [*service-state*] [**no**] **virtual** *virtual\_name* | *virtual\_ip* [**:**[*virtual\_port*]**:**[*bind-id*]**:**[*protocol*]] [*service-state*]

### Syntax Description

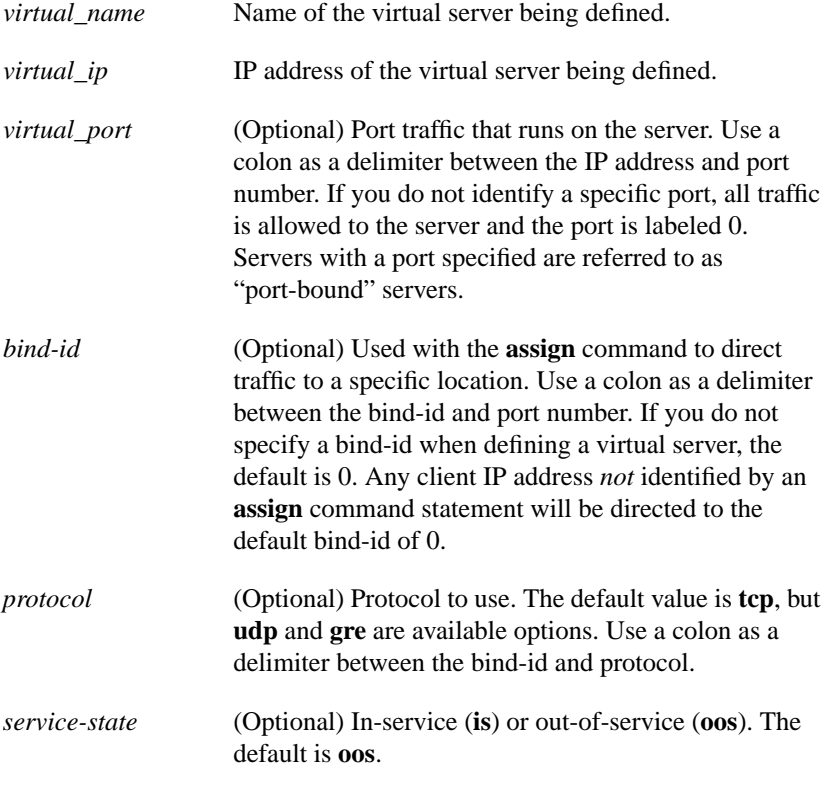

Command Mode

Configuration

### Usage Guidelines

The **virtual** command creates a virtual server to accept a connection from the network. Virtual servers present a single address for a group of real servers and load balance service requests between the real servers in a site. The virtual server IP address is published to the user community, but the real IP address remain unpublished.

If you are using directed mode, and the published or "advertised" addresses are different from internal addresses, the IP address of LocalDirector must be on the network from which you want to access LocalDirector. That is, if your virtual servers are on network 204.31.17.x, and your real servers are on network 192.168.89.x, then the IP address of LocalDirector should be either 204.31.17.x (if accessing LocalDirector from outside) or 192.168.89.x (if accessing LocalDirector from inside). Here *accessing* means using Telnet, SNMP, or SYSLOG to connect to LocalDirector. Virtual server addresses can only be accessed from the client side of LocalDirector.

If you are using dispatched mode, you can create an alias IP address on LocalDirector and keep it in a subnet different from the location of the real servers.

Specify the IP address of LocalDirector with the **ip address** command before defining virtual servers. If no real servers are bound to the virtual server, the **no virtual** command can be used to remove the virtual server from LocalDirector.

**Note** If you define a port-bound virtual server and there is no real server with that port defined (or a real server configured for default ports), the client is sent a TCP RST when a connection to that port is attempted.

On Catalyst 6000 Family Switches, if you use FTP sessions with MNLB you must configure a port-bound virtual server bound to port 21 on the MNLB Services Manager.

#### Examples

The port and bind-id are optional when defining virtual servers. Although a space can be used as a delimiter for the port, a colon is preferred and must be used with the bind-id. Note that the port and bind-id are 0 by default:

ld(config) 5# **virtual 10.10.10.1:80:tcp** ld(config) 6# **virtual 10.10.10.1:443:1:tcp** ld(config) 7# **virtual 10.10.10.1** ld(config) 8# **show virtual** Machines: Machine Mode State Connect Sticky Predictor Slowstart 10.10.10.1:80:0:tcp directed OOS 0 0 leastconns roundrobin\* 10.10.10.1:443:1:tcp directed OOS 0 0 leastconns roundrobin\* 10.10.10.1:0:0:tcp directed OOS 0 0 leastconns roundrobin\*

In the following example, note the use of the **name** command. The name is used with the port and bind-id to identify the server (*virtual\_id*):

```
ld(config) 9# name 10.10.10.1 lucky
ld(config) 0# is virtual lucky:80
ld(config) 1# sticky lucky:443:1 10
ld(config) 2# show virtual
Virtual Machines:
 Machine Mode State Connect Sticky Predictor Slowstart
lucky:80:0 directed IS 0 0 leastconns roundrobin*
 lucky:443:1 directed OOS 0 10 leastconns roundrobin*
  lucky:0:0 directed OOS 0 0 leastconns roundrobin*<br>
1ucky:0:0 directed OOS 0 0 leastconns roundrobin*
```
To remove a virtual server you have to first remove any bind association to real servers. For example:

```
LocalDirector(config) 5# show virtual
Virtual Machines:
 Machine Mode State Connect Sticky Predictor Slowstart
 192.168.0.98:0:0 directed OOS 0 0 leastconns roundrobin*
 192.168.0.99:0:0 directed IS 0 0 leastconns roundrobin*
LocalDirector(config) 6# show bind
            Virtual Real
        192.168.0.98:0:0(OOS)
                            192.168.0.3:0(OOS)
        192.168.0.99:0:0(IS)
                            192.168.0.1:0(IS)
                            192.168.0.2:0(IS)
LocalDirector(config) 7# no virtual 192.168.0.98:0:0
Must unbind all reals before removing virtual.
LocalDirector(config) 8# no bind 192.168.0.98:0:0 192.168.0.3:0
LocalDirector(config) 9# no virtual 192.168.0.98:0:0
LocalDirector(config) 0# show virtual
Virtual Machines:
 Machine Mode State Connect Sticky Predictor Slowstart
 2.168.0.99:0:0 directed IS 0 0 leastconns roundrobin*
LocalDirector(config) 1#
```
The **show virtual** command indicates the service state of virtual servers. Possible service states are:

• In-service (IS)

The virtual server accepting connections.

• Out-of-service (OOS)

The **out-of-service** command was used to take the virtual server off-line, and it is not accepting traffic for load balancing. Connections addressed to the virtual server will be dropped.

• Failed

The virtual server is unable to direct traffic to real servers. The real servers bound to the virtual server are either out of service or failed.

• Max

All real servers bound to the virtual server have reached the value set with the **maxconns** command. They are not accepting connections even though the servers are in-service.

| <b>Column heading</b> | <b>Description</b>                                                                                                    |
|-----------------------|----------------------------------------------------------------------------------------------------|
| Machine               | IP address or name of the server, port (if a port-bound server), and<br>protocol.                                                               |
| Mode                  | Directed or dispatched mode.                                                                                                    |
| State                 | IS (in-service), OOS (out-of-service), or Max. Max means the<br>server has reached maximum connections set with the <b>maxconns</b><br>command. |
| Connect               | Number of connections to the server.                                                                                                    |
| Sticky                | Elapsed time of inactivity before connection is sent to another<br>server.                                                                      |
| Predictor             | Type of load balancing. An asterisk (*) indicates that this predictor<br>is active.                                                             |
| Slowstart             | Slowstart option set with <b>predictor</b> command (roundrobin or<br>none). An asterisk (*) indicates that this predictor is active.            |

**Table 4-2 show virtual Command Field Descriptions**

Related Commands **ip address show virtual**

# **Debug Commands**

This section documents the debug commands. A range of command modifiers is available to limit the output to the specific area of interest.

# **debug ip casa affinities**

Use the **debug ip casa affinities** Global configuration command to enable debugging for affinities. Use the **no** form of this command to disable debugging.

**debug ip casa affinities no debug ip casa affinities**

Syntax Description This command has no arguments or keywords.

**Default** Disabled

Command Mode Privileged EXEC

Usage Guidelines

This command first appeared in Cisco IOS Release 12.0(5)T.

### Sample Display

The following is output from the **debug ip casa affinities** command:

```
Router# debug ip casa affinities
16:15:36:Adding fixed affinity:
16:15:36: 10.10.1.1:54787 -> 10.10.10.10:23 proto = 6
16:15:36:Updating fixed affinity:
16:15:36: 10.10.1.1:54787 -> 10.10.10.10:23 proto = 6
16:15:36: flags = 0x2, appl addr = 10.10.3.2, interest = 0x5/0x100
16:15:36: int ip:port = 10.10.2.2:1638, sequence delta = 0/0/0/0
16:15:36:Adding fixed affinity:
16:15:36: 10.10.10.10:23 -> 10.10.1.1:54787 proto = 6
16:15:36:Updating fixed affinity:
16:15:36: 10.10.10.10:23 -> 10.10.1.1:54787 proto = 6
16:15:36: flags = 0x2, appl addr = 0.0.0.0, interest = 0x3/0x104
16:15:36: int ip:port = 10.10.2.2:1638, sequence delta = 0/0/0/0
```
[Table 5](#page-27-0) describes significant fields of the debug output.

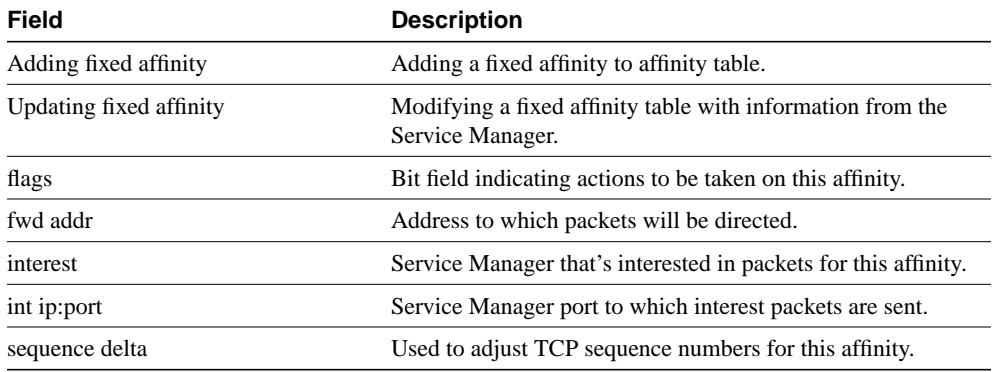

#### <span id="page-27-0"></span>**Table 5 Debug IP Casa Affinities Field Descriptions**

# **debug ip casa packets**

Use the **debug ip casa packets** Global configuration command to enable debugging for packets. Use the **no** form of this command to disable debugging.

**debug ip casa packets no debug ip casa packets**

#### Syntax Description

This command has no arguments or keywords.

**Default** Disabled

Command Mode Privileged EXEC

#### Usage Guidelines

This command first appeared in Cisco IOS Release 12.0(5)T.

#### Sample Display

The following is output from the **debug ip casa packets** command:

```
Router# debug ip casa packets
16:15:36:Routing CASA packet - TO_MGR:
16:15:36: 10.10.1.1:55299 -> 10.10.10.10:23 proto = 6
16:15:36: Interest Addr:10.10.2.2 Port:1638
16:15:36:Routing CASA packet - FWD_PKT:
16:15:36: 10.10.1.1:55299 -> 10.10.10.10:23 proto = 6
16:15:36: Fwd Addr:10.10.3.2
16:15:36:Routing CASA packet - TO_MGR:
16:15:36: 10.10.10.10:23 -> 10.10.1.1:55299 proto = 6
16:15:36: Interest Addr:10.10.2.2 Port:1638
16:15:36:Routing CASA packet - FWD_PKT:
16:15:36: 10.10.10.10:23 -> 10.10.1.1:55299 proto = 6
16:15:36: Fwd Addr:0.0.0.0
16:15:36:Routing CASA packet - TICKLE:
16:15:36: 10.10.10.10:23 -> 10.10.1.1:55299 proto = 6
16:15:36: Interest Addr:10.10.2.2 Port:1638 Interest Mask:SYN
16:15:36: Fwd Addr:0.0.0.0
16:15:36:Routing CASA packet - FWD_PKT:
16:15:36: 10.10.1.1:55299 -> 10.10.10.10:23 proto = 6
16:15:36: Fwd Addr:10.10.3.2
```
[Table 6](#page-29-0) describes significant fields in the debug output.

<span id="page-29-0"></span>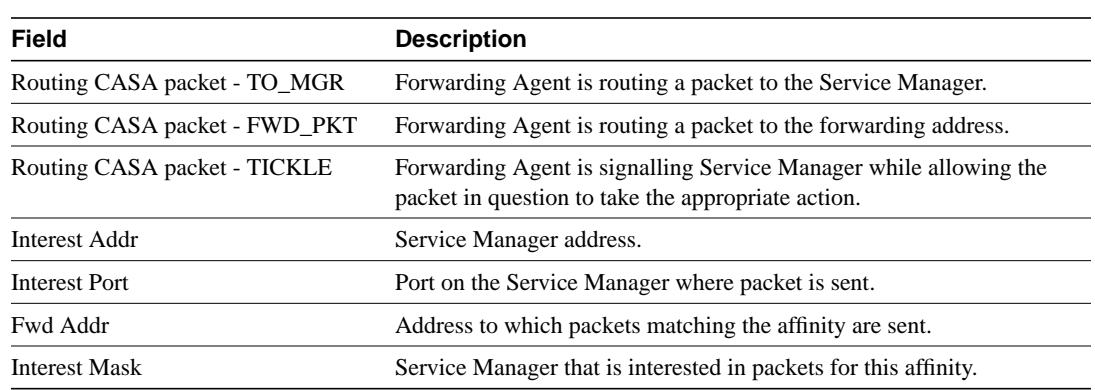

# **Table 6 Debug IP Casa Packets Field Descriptions**

# **debug ip casa wildcards**

Use the **debug ip casa wildcards** Global configuration command to enable debugging for wildcards. Use the **no** form of this command to disable debugging.

**debug ip casa wildcards no debug ip casa wildcards**

#### Syntax Description

This command has no arguments or keywords.

**Default** Disabled

Command Mode Privileged EXEC

#### Usage Guidelines

This command first appeared in Cisco IOS Release 12.0(5)T.

#### Sample Display

The following is output from the **debug ip casa wildcards** command:

Router# debug ip casa wildcards

```
16:13:23:Updating wildcard affinity:
16:13:23: 10.10.10.10:0 -> 0.0.0.0:0 proto = 6
16:13:23: src mask = 255.255.255.255, dest mask = 0.0.0.0
16:13:23: no frag, not advertising
16:13:23: flags = 0x0, appl addr = 0.0.0.0, interest = 0x8107/0x8104
16:13:23: int ip:port = 10.10.2.2:1638, sequence delta = 0/0/0/0
16:13:23:Updating wildcard affinity:
16:13:23: 0.0.0.0:0 -> 10.10.10.10:0 proto = 6<br>16:13:23: src mask = 0.0.0.0, dest mask = 255.2
16:13:23: src mask = 0.0.0.0, dest mask = 255.255.255.255
16:13:23: no frag, advertising
16:13:23: flags = 0x0, appl addr = 0.0.0.0, interest = 0x8107/0x8102
16:13:23 int ip:port = 10.10.2.2:1638, sequence delta = 0/0/0/0
```
[Table 7](#page-31-0) describes significant fields in the debug output.

<span id="page-31-0"></span>

| <b>Field</b>             | <b>Description</b>                                               |
|--------------------------|------------------------------------------------------------------|
| src mask                 | Source of a given connection.                                    |
| dest mask                | Destination of a given connection.                               |
| no frag, not advertising | Not accepting IP fragments.                                      |
| flags                    | Bit field indicating actions to be taken on this affinity.       |
| fwd addr                 | Address to which packets matching the affinity will be directed. |
| interest                 | Service Manager that's interested in packets for this affinity.  |
| int ip: port             | Service Manager port to which interest packets are sent.         |
| sequence delta           | Used to adjust sequence numbers for this affinity.               |

**Table 7 Debug IP Casa Wildcards Field Descriptions**